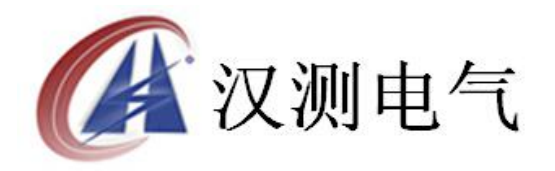

# HCFZ 变压器空负载特性测试仪

使 用 说 明 インファイル しょうしょう 书

# 武 汉 汉 测 电 气 有 限 公 司 **Wuhan Hance Electric Co.,Ltd**

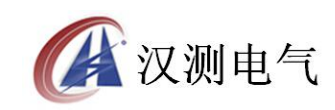

## 尊敬的顾客

感谢您购买本公司HCFZ变压器空负载特性测试仪,在您初次使用该产品前, 请您详细地阅读本使用说明书,将可帮助您熟练地使用本装置。

我们的宗旨是不断地改进和完善公司的产品,因此您所使用的产品可能与使 用说明书有少许的差别。如果有改动的话,我们会用附页方式告知,敬请谅解! 您有不清楚之处,请与公司售后服务部联络,我们定会满足您的要求。

### 注意事项

请阅读下列安全注意事项,以免人身伤害,并防止本产品或与其相连接的任 何其它产品受到损坏。为了避免可能发生的危险,本产品只可在规定的范围内使 用。

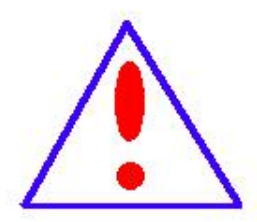

只有合格的技术人员才可执行维修。请勿擅自打开仪器,否则将 不能得到包修等到各种服务,出现任何问题请先电话联系售后服 务部。

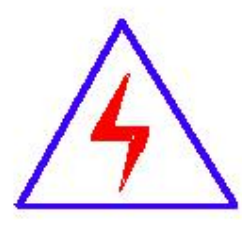

由于输入输出端子、测试柱等均有可能带电压,您在插拔测试线、 电源插座时,会产生电火花,小心电击,避免触电危险,注意人 身安全!

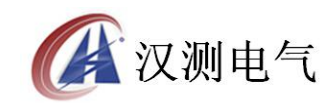

- 防止火灾和人身伤害
- 使用适当的电源线:只可使用本产品专用、并且符合本产品规格的电源线。
- 正确地链接和断开:当测试导线与带电端子连接时,请勿随意连接或断开 测试 线。
- 产品接地:本产品除通过电源线接地导线接地外,产品外壳的接地柱必须 接地。为了防止电击,接地导体必须与地面相连。在与本产品输入或输出终 端连接前,应确保本产品已正确接地,请自行检查用户接地线是否可靠。
- 注意所有终端的额定值:为了防止火灾或电击危险,请注意本产品的所有 额定值和标记。在接线之前,请阅读产品使用说明书,以便进一步了解有关 额定值的信息。
- 请勿在仪器未装好时操作:如盖板或面板已卸下,请勿操作本产品。
- ◆ 使用适当的保险管:只可使用符合本产品规定类型和额定值的保险管。
- 避免接触裸露电路和带电金属:产品有电时,请勿触摸裸露的接点和部位。
- 有可疑的故障时,请勿操作:如怀疑本产品有损坏,请本公司维修人员 讲行检查, 切勿继续操作。
- 请勿在潮湿、易爆环境下操作,保持产品的清洁和干燥。

## -安全术语

警告:警告字句指出可能造成人身伤亡的状况或做法。

小心:小心字句指出可能造成本产品或其它财产损坏的状况或做法。

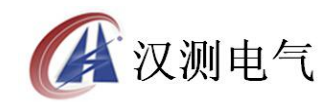

目录

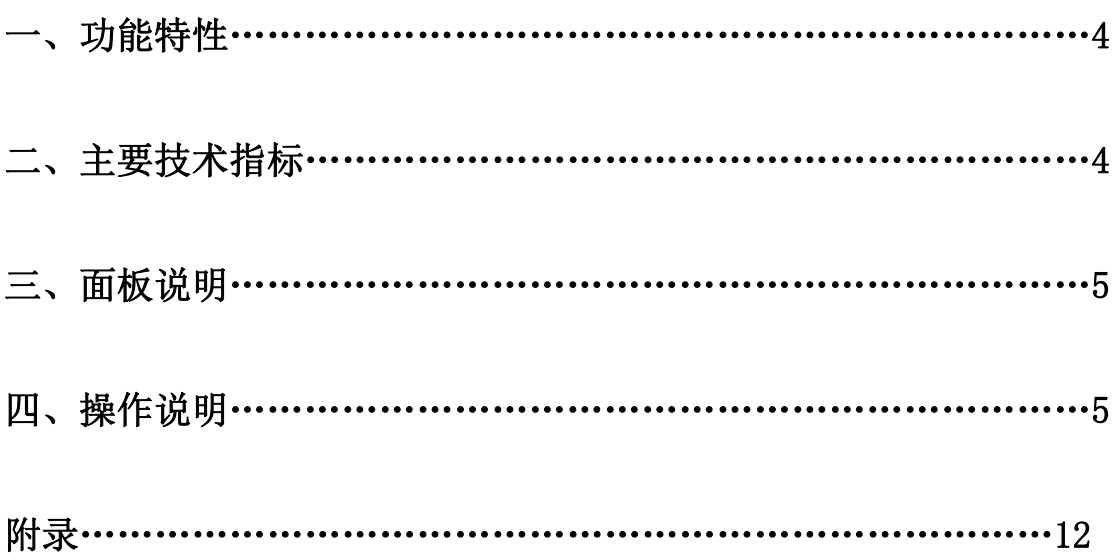

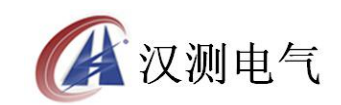

# 一、功能特性

可测量变压器的空载电流、空载损耗、短路电压、短路(负载)损耗。 可进行谐波试验,分析至 31 次谐波。

仪器内部自动进行量程切换,允许测量电压、电流范围宽,接线简单。

做三相变压器的空载、负载试验时,仪器能自动判断接线是否正确,并显示三相 电压、电流的向量图。

单机可以完成 1000KVA 以下的配电变压器全电流下的负载实验的测量;在三分之 一额定电流下可完成 3150KVA 以下的配电变压器的负载试验的测量(在三分之一 的额定电流下,仪器可换算到额定电流下的负载损耗参数)。

所有测试结果均自动进行相关校正。仪器可自动进行诸如:波形校正、温度校正、 非额定电压校正、非额定电流校正等多种校正,使测试结果准确度更高。

320x240 大屏幕、高亮度的液晶显示,全汉字菜单及操作提示实现友好的人机对 话,触摸按键使操作更简便,宽温液晶带亮度调节,可适应冬夏各季。

仪器可以由用户预设 40 组被试品参数,而且这些参数可以根据需要随时删除和 增加,使用非常方便。

自带实时电子钟,自动记录试验的日期、时间利于实验结果的保存、管理。 面板式热敏打印机,可现场快速打印试验结果。

数据(试品设置、测量结果、测试时间等)具备掉电存贮及浏览功能,可以存储 500 组实验结果, 能与计算机联机传送数据。

允许外接电压互感器和电流互感器进行扩展量程测量,可测量任意参数的被试 品。

## 二、主要技术指标

1、环境条件 温度:  $-5^{\circ}$ C~40°C 相对湿度:<95%(25C) 海拔高度: < 2500m 外界干扰: 无特强震动、无特强电磁场 供电电源: 160VAC<sup>~</sup>280VAC, 45Hz<sup>~</sup>55Hz 2、测量范围 电压:10~650V 电流:0.5~60A 频率:45Hz~65Hz 3、测试精度 电压、电流、频率:测量精度 0.2 级 功率: 测量误差 < ±0.5% (CosΦ>0.1), ±1.0% (0.02<CosΦ<0.1) 4、绝缘强度 电压、电流输入端对机壳的绝缘电阻≥100MΩ。 工作电源输入端对外壳之间承受工频 2KV (有效值), 历时 1 分钟实验。

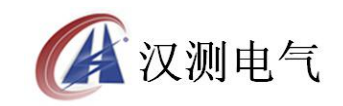

三、面板说明

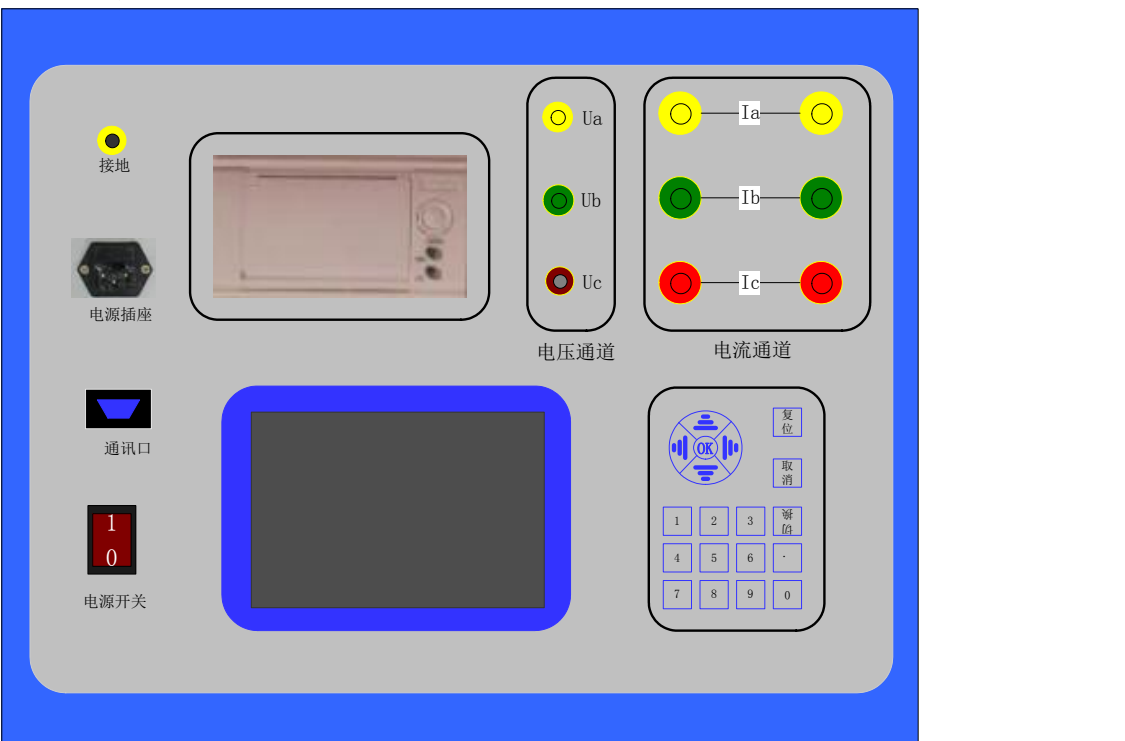

上面一排从左至右为:

接地柱、电源插座、打印机、电压测量端子、电流输入端子、电流输出端子; 下面一排从左至右为:

通信口、电源开关、液晶屏、数字键盘;

# 四、操作说明

1、键盘使用方法

"OK"键选择当前的输入,"取消"可以消除刚才的错误输入,"↑""↓""←" "→"则可以方便的实现光标的移动。"切换"键为备用键。键盘的下方为 0~9 的数据键,在数据输入时,通过这些数字键可以方便的输入数据。 2、主界面介绍

主界面如下图所示,由 8 个模块组成。

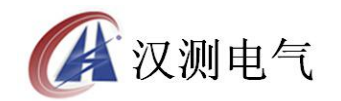

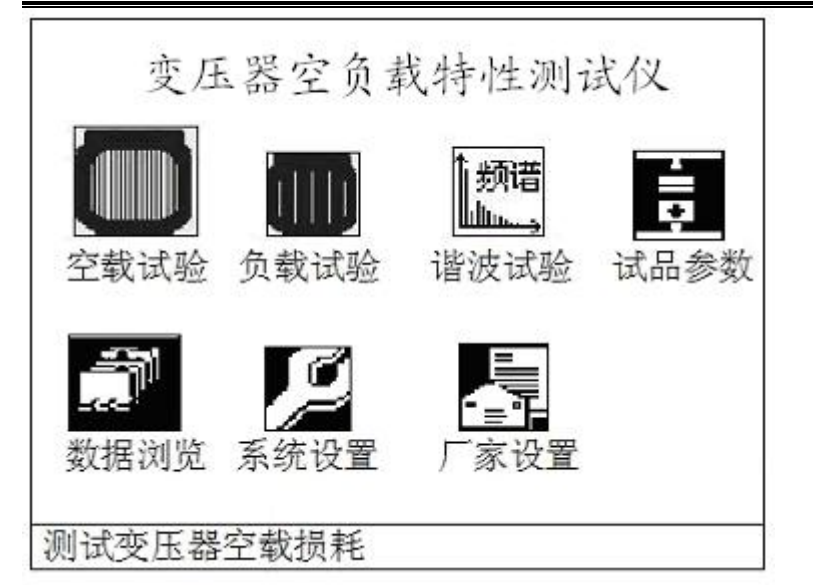

图 3 空负载测试仪开机主界面

- 空载试验:在该菜单中可以测定单相变压器、三相变压器的空载损耗。
- 负载试验:在该菜单中可以测定单相变压器、三相变压器的负载损耗。
- 谐波试验:对单相或三相电压、电流进行谐波分析试验。
- 试品参数:对预设的变压器参数进行修改、增加、删除等操作。
- 数据浏览:对存储的数据进行浏览,删除等管理。
- 系统设置: 设置当前的系统时间、系统参数等。
- 系统帮助: 在该项中可以查看各种试验的接线图。
- 厂家设置:该功能为厂家生产调试用。
- 3、试品参数的管理操作

在主界面中,通过键盘的方向键使光标移动到试品参数菜单,然后按 OK 键, 进 入试品参数的管理操作选择界面如下:

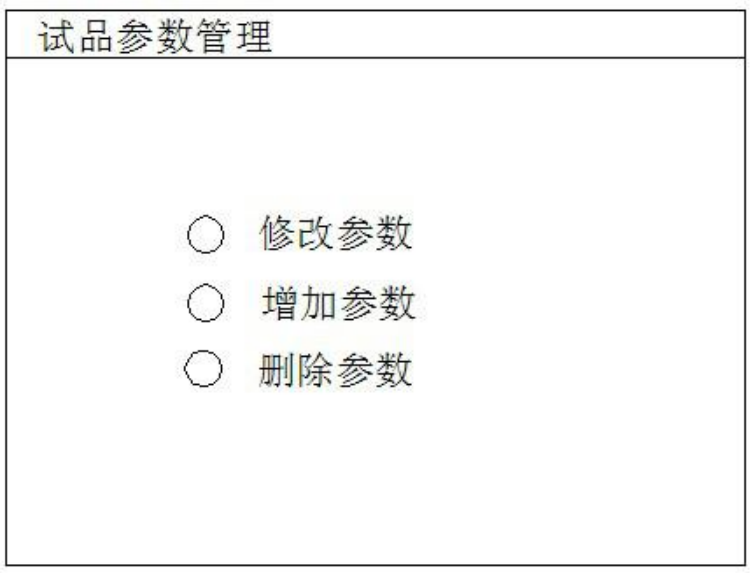

图 4 试品参数管理界面

在上面的界面中选择增加参数,出现下面的增加试品参数页面:

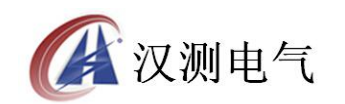

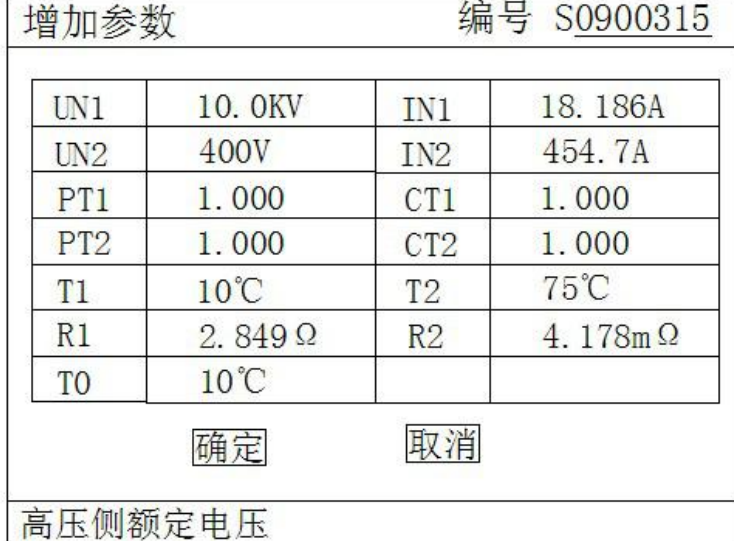

图 5 增加试品参数页面

上图中,编号一栏为变压器的编号,编号的长度为 7 位,前两位代表变压器类型, 后五位代表变压器容量(运行输入的最大容量值为 63000),单位为 KVA, 如变压 器类型为 S9, 容量为 315KVA, 则其编号一栏应输入: 0900315。

数据的输入方法如下(以 Un1 为例,输入值为 35.00): 使用方向键把光标移动 到 Un1 后的数据输入栏中,通过数字键盘直接输入 35.00,输入入完成后按 OK 键 即可。注意在光标停留在 Un1 后的输入栏时,屏幕最下方提示"高压侧额定电压" (屏幕最下方总是提示当前光标输入栏的参数意义)。

在图 4 中选择修改参数,出现下面的选择变压器编号页面:

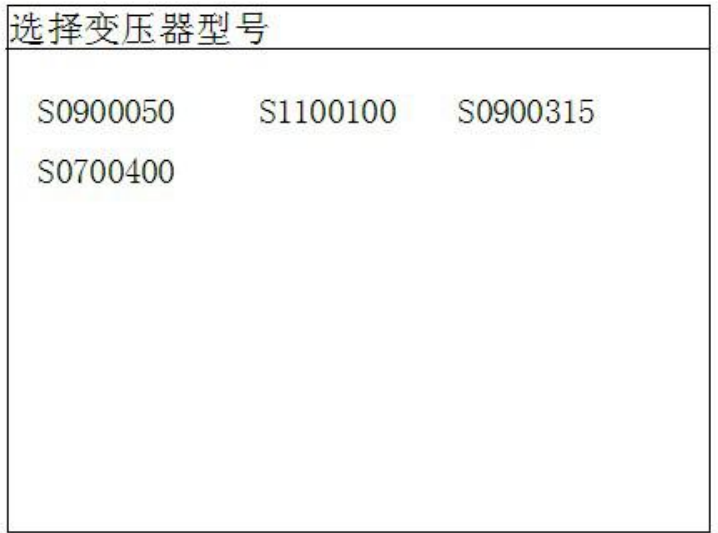

图 6 选择变压器编号页面

通过方向键选择预修改其参数的编号,然后按 OK 键进入试品参数修改页面,参 数修改页面与图 5 相同。

在图 4 种选择删除参数, 则出现图 6 的选择变压器编号页面, 选定编号后, 按 OK 键将删除该编号的变压器参数配置。

4、空载试验过程介绍

根据变压器类型参考后面对应的接线图进行正确接线,然后接通空负载测试仪的

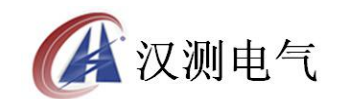

工作电源(便携式空负载测试仪出厂时内部接线为双表法测量方式)。 在主界面中选择空载试验,则显示空载试验设置界面如下图:

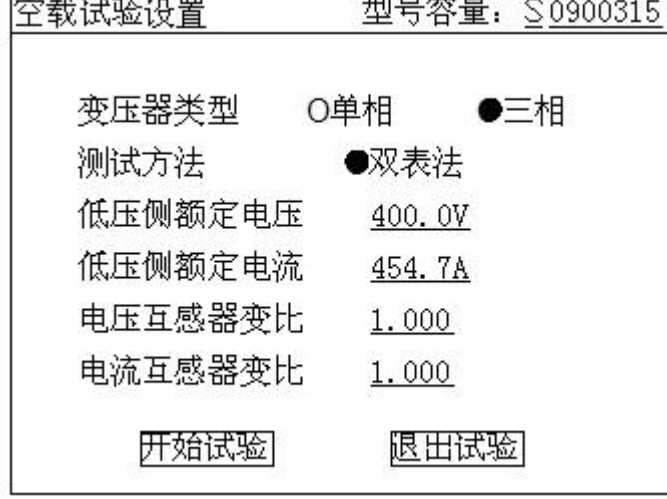

图 7 空载试验设置页面

该页面保存上次试验时的设置值,检查、修改该页面中的设置值使其与当前试验 变压器一致。

注:在我司某些版本的仪器中,为了简化外部的接线,仪器内部已经接成了双表 法,此时该界面的测试方法不可选择。

在图 7 中,光标选择"开始试验", 按 OK 键进入如下的空载试验测试数据页面:

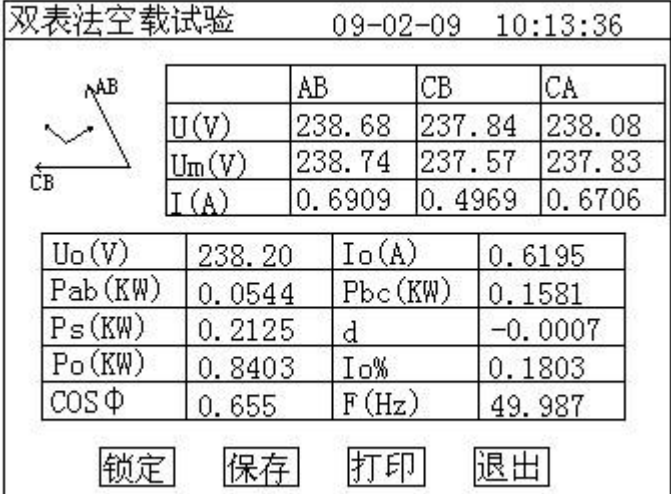

图 8 空载试验测试数据页面

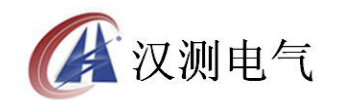

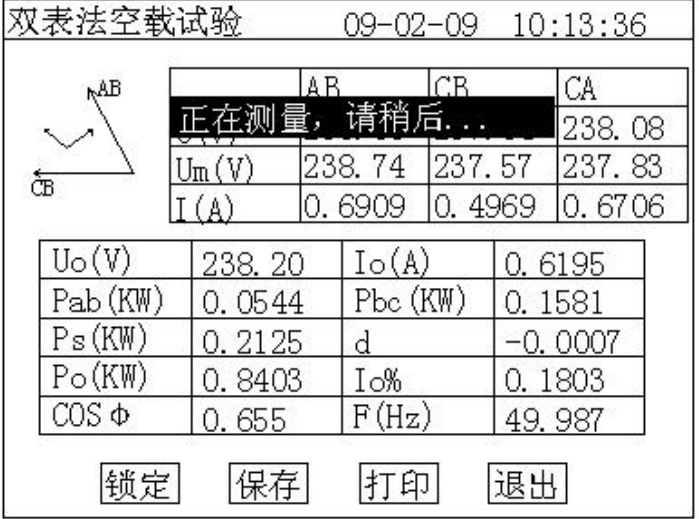

图 9 空载损耗正在测量计算页面

图 8 完整的显示了空载试验的所有测试结果: Uo (V) 为三相线电压的平均值, Ps(KW)为当前电压下的实测功率,d 为电压波形畸变系数, Po(KW)为校正后 的空载损耗,Io%为空载电流百分比。

左上侧为试验电压、电流的向量图,如果接线错误,该页面提示"接线错误,请 关机检查"; 通过调压器缓慢增加试验电压, 当 Uo (V) 等于空载试验的额定电 压时, 停止升压。移动光标到"锁定"按钮, 长按 OK 键将出现图 9 正在测量的 提示,此时保持调压器不动,当图 9 中的正在测量的提示消息消失后,当前测试 结果已经被锁定,然后"锁定"按钮变为"重测"按钮,此时请迅速操作调压器 降压至零位。

在该页面的"保存"把当前的结果保存到随机的存储器上;"打印"则通过打印 机打印当前的测试结果。

注意:升压的过程中,要时刻关注 Uo 与 Io,除避免过压外,更要提防试品异常 时试验电流过大损坏仪器或被试品。

在图 8 中按"重测"则将重新对当前变压器进行测试, 按"退出"则退回到图 3 系统功能的主界面。

5、负载试验过程介绍

根据变压器类型参考后面对应的接线图进行正确接线,然后接通空负载测试仪的 工作电源。

在主界面中选择负载试验,则显示负载试验设置界面如下图:

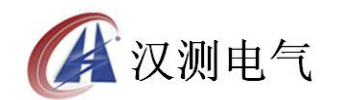

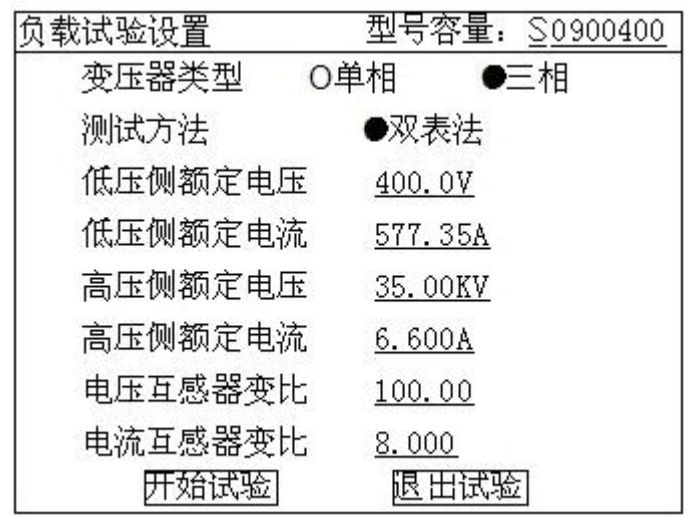

图 10 负载试验设置页面

该页面保存上次试验时的设置值,检查、修改该页面中的设置值使其与当前试验 变压器一致,尤其要注意检查编号的后 5 位所代表的容量值、高压侧额定电流、 电流互感器变比等,避免设定值错误或者试验电流超量程。

注:在我司某些版本的仪器中,为了简化外部的接线,仪器内部已经接成了双表 法,此时该界面的测试方法不可选择。

在图 9 中选择"开始试验",进入负载试验测试数据界面:

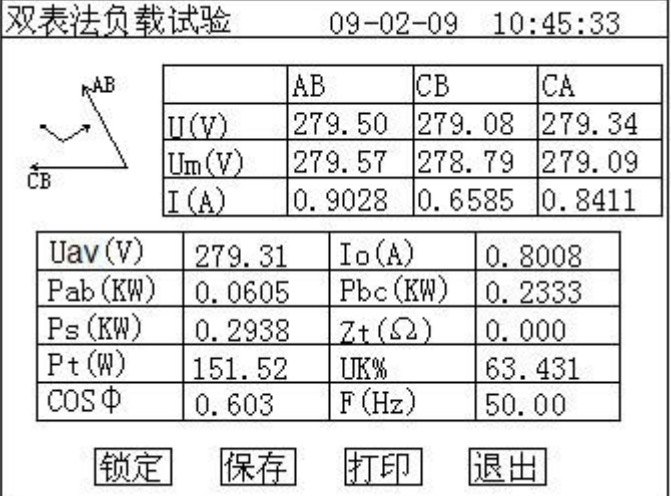

图 11 负载试验测试数据页面

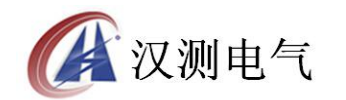

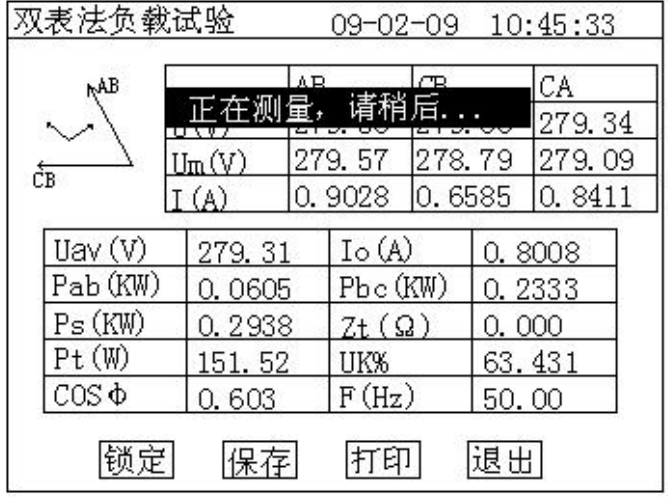

#### 图 12 负载损耗正在测量计算页面

图 11 显示负载试验时当前温度下的所有测试数据:Uav(V)为当前三相电压的 平均值,Io(A)为三相电流的平均值,Ps(KW)为当前电压下的实测功率, Pt (KW)为当前温度下校正到额定电流时的复载损耗,Zt(Ω)为当前温度下的短 路阻抗,Uk%为当前温度下的短路电压百分比。

左上侧为试验电压、电流的向量图,如果接线错误,该页面提示"接线错误,请 关机检查"; 通过调压器缓慢增加试验电压, 当 Io (A) 等于负载试验的试验电 流时,停止升压。移动光标到"锁定"按钮,长按 OK 键将出现图 12 正在测量的 提示,此时保持调压器不动,当图 12 中的正在测量的提示消息消失后,当前测 试结果已经被锁定,然后"锁定"按钮变为"重测"按钮,此时请迅速操作调压 器降压至零位。

注意:升压的过程中,要时刻关注 Uav 与 Io,除避免过压外,更要提防试品异 常时试验电流过大损坏仪器或被试品。

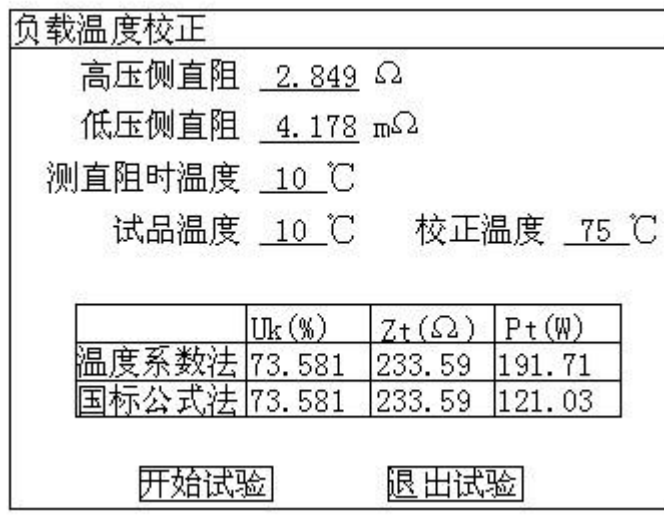

在图 10 种选择"温度校正",显示温度校正界面:

图 13 负载结果温度校正页面

该页面的参数设置值为上次试验的设置值,检查、修改使其与当前被试品一致,

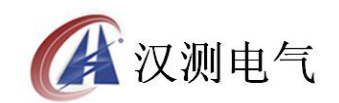

本仪器提供两种温度校正算法:温度系数法和国标公式法,这两种算法的公式见 后面附录。

在该页面的"保存"把当前的结果保存到随机的存储器上;"打印"则通过打印 机打印当前的测试结果。

6、谐波试验过程介绍

空载试验时,由于变压器铁芯的厉磁曲线是非线性曲线,通过变压器的空载电流 将有一定的谐波分量,谐波分量的多少与试验电源的容量有关。谐波试验即是在 做完空载试验或负载试验后,不改变试验接线的情况下,测量此时通过变压器的 电压、电流的谐波分量的情况。

先按前述的过程进行空载试验或负载试验,试验完成后,不改变接线与调压器输 出电压,在系统的主界面上选择谐波试验,将出现下面的谐波分量列表页面:

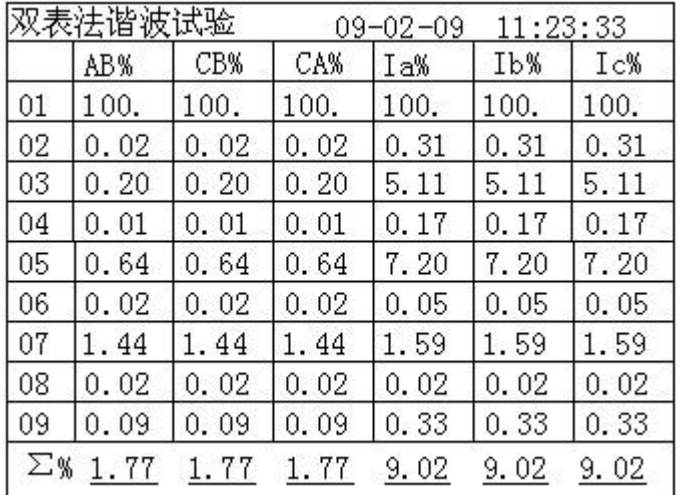

图 14 谐波分量列表页面

列表中的值为各谐波分量相对于基波的百分比,本系统共分析到第 31 次谐波, 第一个页面显示 1~9 次谐波的相对值, 按"↑""↓"键可以进行上下翻页以显 示其他谐波分量的值。

页面最下方一栏显示所有谐波的和相对于基波的百分比。 在图 12 页面中长按 OK 键, 出现下面的频谱图页面:

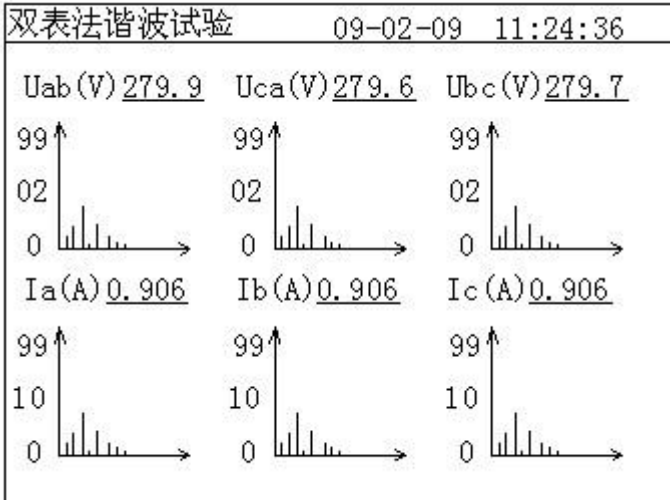

图 15 谐波分量频谱图页面

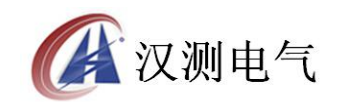

7、系统设置说明

在主界面中选择"系统设置",择显示下面的界面:

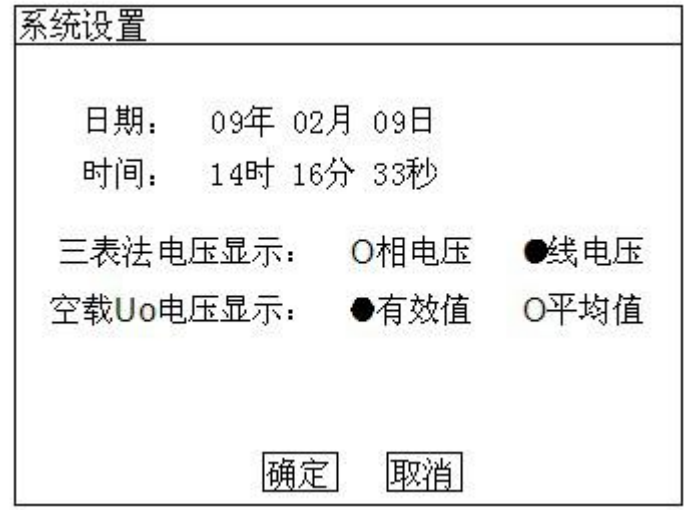

#### 图 16 系统设置界面

在上图中可以修改系统的日期时间;

其中"三表法电压显示"决定着图 8 和图 10 中显示的电压为相电压还是线电压; "空载 Uo 电压显示"决定着图 8 中的空载试验是三相电压平均值 Uo 的意义,根 据这里的选择其是三相有效值 U 的平均值还是三相电压平均值 Um 的平均值。 注:在我司某些版本的仪器中,为了简化外部的接线,仪器内部已经接成了双表 法,此时该界面中没有三表法显示内容的选择。

有些版本的仪器中也没有 Uo 意义的选项,此时 Uo 为三相有效值的平均值。

# 附录 医心包的 医心包的 医心包的 医心包的 医心包的

1、试验接线图

1)三相变压器空载试验接线图

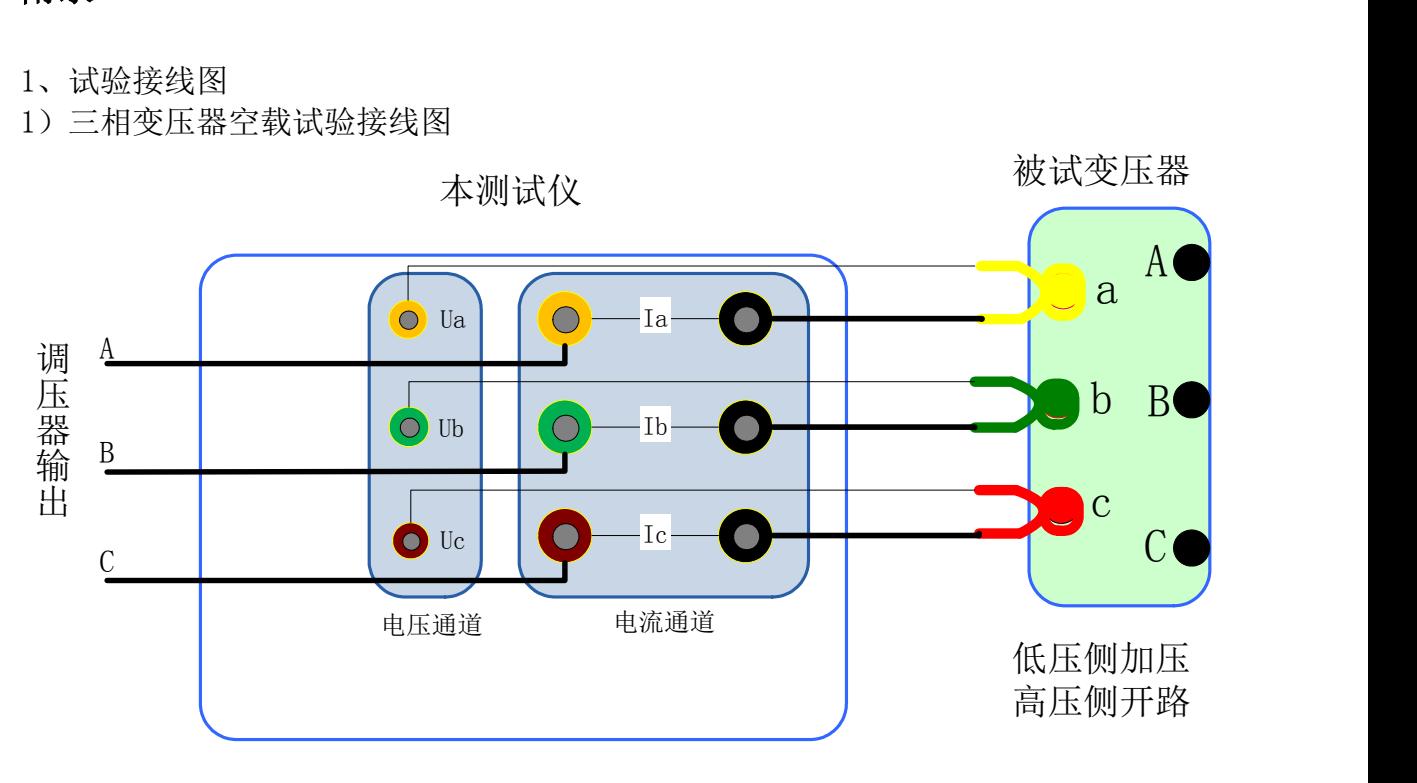

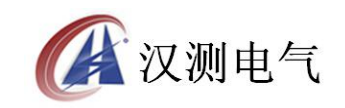

2)三相变压器负载试验接线图

本测试仪

被试变压器

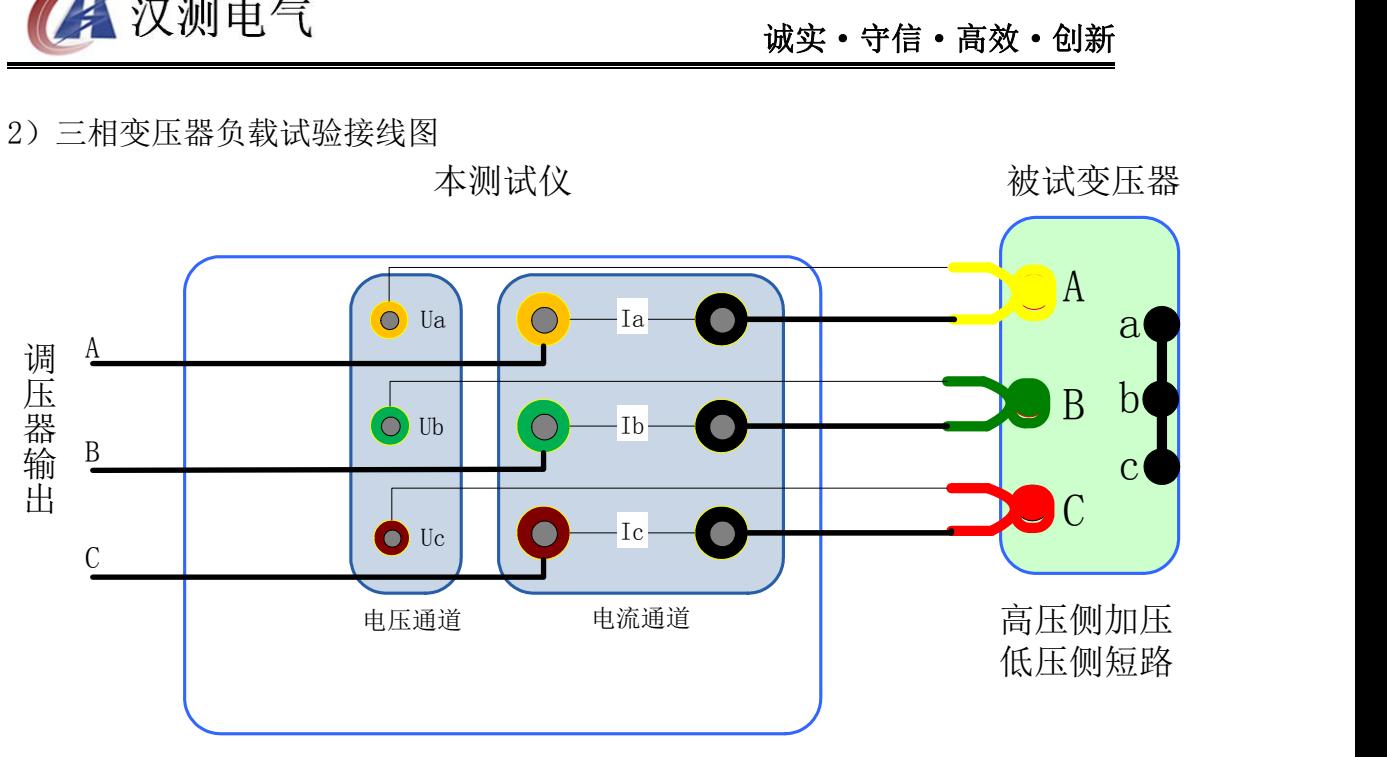

3)单相变压器空载试验接线图

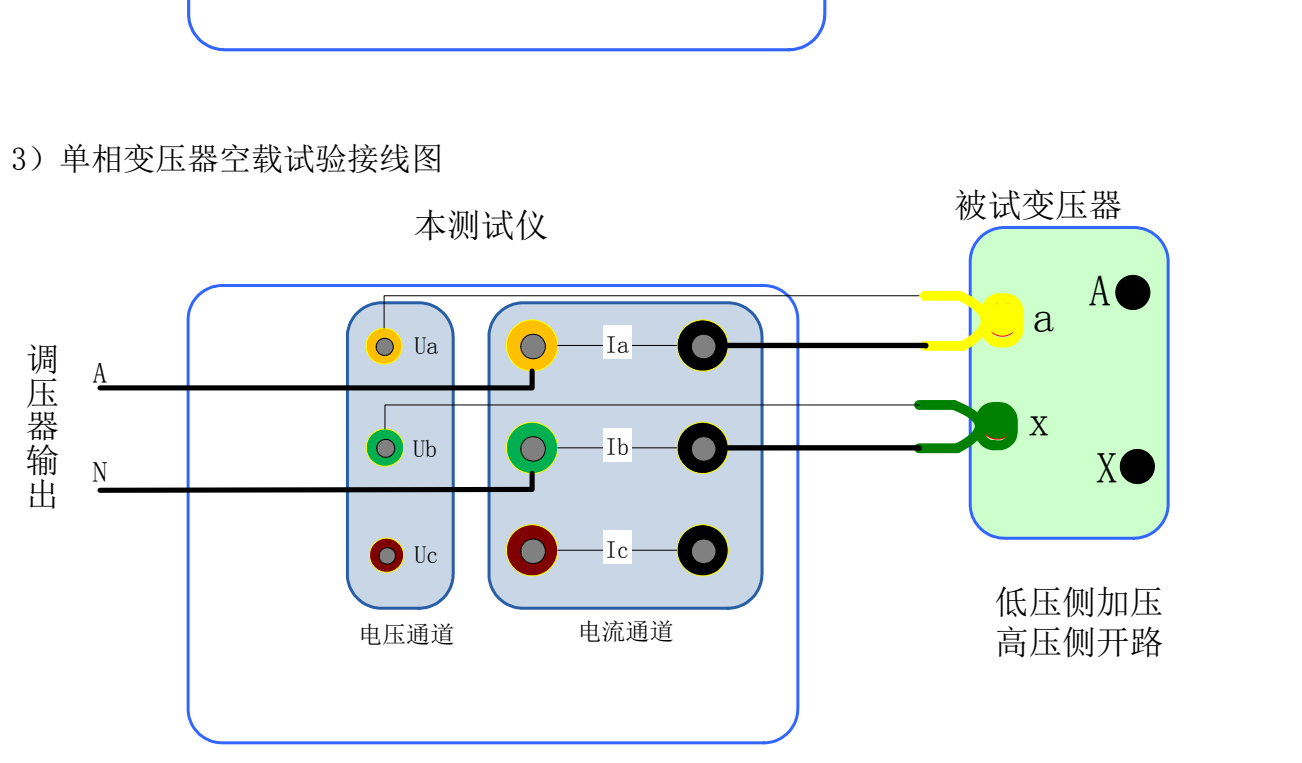

## 4)单相变压器负载试验接线图

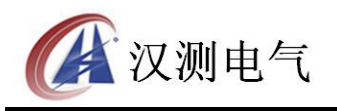

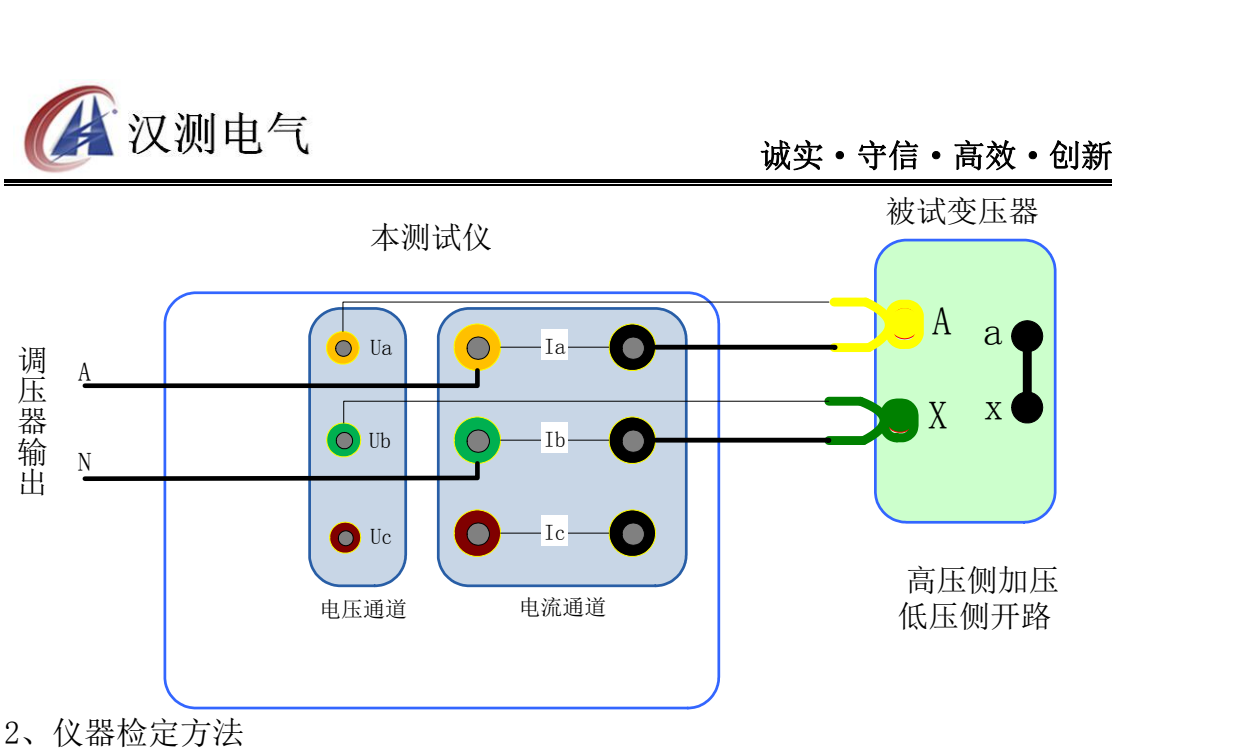

所需仪器:误差小于 0.1%的三相标准源; 接线图:空负载测试仪与标准源的接线图如下:

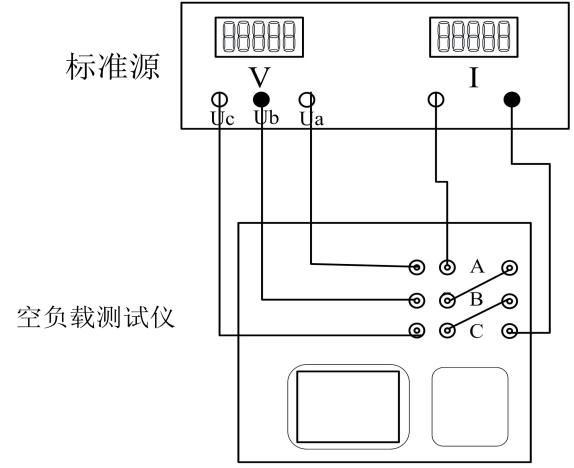

接通空负载测试仪的电源,进入空载试验的数据页面图 8,检定该页面下的实测 电压、电流以及实测功率 Pm(KW)与标准源的输入值之间的误差。

测量时仪器内部同步跟踪电压通道的频率(整周期测量以保证精度),因此在检 定电流时,需要保证电压通道一定的电压输入(检定电流通道时,给电压通道提 供 100V 的电压即可)。

3、显示结果说明及理论计算公式 负载试验温度换算公式

阻抗电压百分比:  $\mathsf{N} = \mathsf{N} \mathsf{N}$  $\% = \sqrt{u_{k}^{2} + (\frac{I_{k}}{100})^{2}} \times (k_{t}^{2} - 1) \times 100\%$  $10S_n$  and  $10S_n$  and  $10S_n$  and  $10S_n$  and  $10S_n$  and  $10S_n$  and  $10S_n$  and  $10S_n$  and  $10S_n$  and  $10S_n$  and  $10S_n$  and  $10S_n$  and  $10S_n$  and  $10S_n$  and  $10S_n$  and  $10S_n$  and  $10S_n$  and  $10S_n$  and  $10S_n$  and  $10S_n$  and  $k_k$ % =  $\sqrt{u_k^2 + (\frac{L_k}{10S})^2 \times (k_i^2 - 1) \times 100\%}$  $u_{kt}$ % =  $\sqrt{u_{k}^{2} + (\frac{P_{k}}{10S_{n}})^{2} \times (k_{t}^{2} - 1) \times 100\%}$ 2  $\frac{u_n^2}{s_n}$ 

短路阻抗:  $z_t = u_{kt} \times \frac{u_n}{s_n}$ 

温度系数法换算公式为:  $P_{\scriptscriptstyle{k}t} = K_{\scriptscriptstyle{t}}P_{\scriptscriptstyle{k}}$ 

$$
P_{kt} = \frac{P_k + \sum I_n^2 R_T (K_t^2 - 1)}{K_t}
$$

国标公式法换算公式为: 上述公式符号含义:

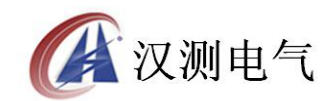

*t* —校正的目标温度,也即 75 或 120

T —当前环境温度

*R t* —测量电阻时的温度

 $K$ <sub>*t*</sub> —当前环境温度换算到 t(75 或 120)度的温度系数, $\overline{K}_t - \overline{235 + T}$  $235 + t$  $K_t = \frac{235 + t}{235 + T}$ *T*  $+T$ 

 $K_R = \frac{235 + T}{235 + t_R}$  $t_R$  $+T$  $+t_{R}$ 

 $+ t$ 

*R*

 $K_R$ <sub>—</sub>将测量电阻时的温度换算到当前环境温度 T 的温度系数,

 $U_o$ —实测三相电压有效值的平均值,  $U_o = (U_{ab} + U_{bc} + U_{ca})/3$ 

 $I_o$ —实测三相电流有效值的平均值, $I_o$ =( $I_a$ + $I_b$ + $I_c$ )/3

 $P^{'}{}_{k}$ —实测变压器总损耗功率,两表法 $P^{'}{}_{k}$ = $P_{ab}$ + $P_{bc}$  , 三表法 $P^{'}{}_{k}$ = $P_{a}$ + $P_{b}$ + $P_{c}$  $u_k$ —当前温度下阻抗电压百分比,  $u_k = (U_o/U_n)^*(I_n/I_o)$ 

 $P_k$ —当前温度下,折算到额定电流的总损耗功率, $P_k = \overline{P^{'}}_k$ \* $(I_n/I_o)$ 

 $U_n$ —施加电压测的额定电压,若电压从高压侧施加则为 $U_{n}$ ,若电压从低压侧施 加则为 $U_{n2}$ 。

 $I_n$ —施加电压侧的额定电流, 若电压从高压侧施加则为 $I_{nl}$ , 若电压从低压侧施 加则为 $I_{\mathtt{n2}}$ <sub>。</sub>

 $S_n$ —所测变压器的额定容量(单位为 KVA)。

 ${\rm U}_{\rm n1}/U_{\rm n2}$ —分别表示被测变压器高压侧和低压测的额定电压。

 $I_{\rm nl}/I_{\rm n2}$ —分别表示被测变压器高压侧和低压测的额定电流。

2 *<sup>n</sup> <sup>I</sup> <sup>R</sup>* ——被测试变压器高、低压侧三相绕线的电阻损耗(单位:W);"Y"与"D" 型接法的电阻损耗=<sup>1.5*I*;  $R$ <sub>x</sub> 。"Yn"型接法的电阻损耗= ${}^{3}I_n^2R_{\rm xn}$ , 其中 $R$ x——人工</sup> 键入高/低压侧的线电阻, *Rxn* ——人工键入高/低压侧的相电阻( *x* 1或2)。

 $\Sigma I_n^2 R_T$ ——折算到当前温度的变压器绕线电阻损耗, $\Sigma I_n^2 R_T$ = $K_R$ \* $\Sigma I_n^2 R$ <sub>。</sub>

4、常见故障排除

开机无显示: 先关机, 打开背板上 AC 220V 插座的保险丝盒, 检查保险丝是否烧 断,可更换保险。

屏幕突然黑屏:可按复位键,重新开始测量。

测量及运算结果不正确:检查外部接线,是否按说明书操作,是否有接触不良或 接错线;相关参数设置不正确。

测量电压正常而电流显示为零,请检查该电流档保险管是否熔断。

双表法接线时提示接线错误,请对照说明书仔细检查现场接线,如果确认接线无 误,请调换调压器 A/C 两相再试,以便确定是否现场的三相电源相序错误。

空载试验的结果跳动较大,请注意试验电源需要与车间行吊等大功率冲击型设备 所使用的电源分开。

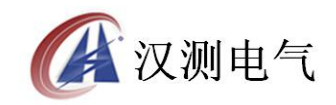

地址:武汉市东湖新技术开发区光谷大道 62 号光谷·总部国际

邮编: 430074

电话:027-87196390/027-87196391

传真:027-87531551

二十四小时技术服务支持:(0)13507154193

二十四小时售后服务支持:(0)13507183030

[http://www.whhance.com](http://www.whhance.com/)

Email:whhcdq@126.com